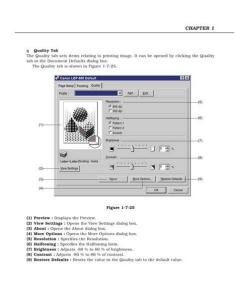

File Name: canon lbp 800 service manual.pdf Size: 2414 KB Type: PDF, ePub, eBook Category: Book Uploaded: 5 May 2019, 13:40 PM Rating: 4.6/5 from 818 votes.

#### **Status: AVAILABLE**

Last checked: 11 Minutes ago!

In order to read or download canon lbp 800 service manual ebook, you need to create a FREE account.

**Download Now!** 

1 - 39

eBook includes PDF, ePub and Kindle version

| <u> Register a free 1 month Trial Account.</u>             |
|------------------------------------------------------------|
| <u>Download as many books as you like (Personal use)</u>   |
| <b>Cancel the membership at any time if not satisfied.</b> |

**Join Over 80000 Happy Readers** 

## **Book Descriptions:**

We have made it easy for you to find a PDF Ebooks without any digging. And by having access to our ebooks online or by storing it on your computer, you have convenient answers with canon lbp 800 service manual . To get started finding canon lbp 800 service manual , you are right to find our website which has a comprehensive collection of manuals listed.

Our library is the biggest of these that have literally hundreds of thousands of different products represented.

×

### **Book Descriptions:**

# canon lbp 800 service manual

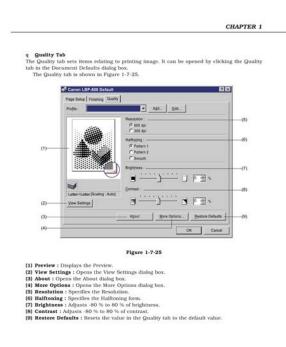

1 - 39

Prepared by PERIPHERAL PRODUCTS QUALITY PLANNING DIV. This information is vital to the service technician in maintaining the high print guality and performance of the printer. This manual consists of the following chapters Chapter 1 Product information Features, specifications, operation, and installation. All graphics were produced with Macromedia FreeHand J, and all documents and page layouts were created with QuarkXPress E. As a result, it has increased its speed performance and reduced the cost. To make the operation as intended, it is important to install it correctly. Service engineers must understand the performance of the printer sufficiently, install it in the appropriate environment with proper procedures, and operate the necessary checks. The progression of this natural change depends largely on the storage and installation environment, therefore, take special care on stor age and handling the cartridge. Table 161 Item Customer maintenance Cartridge Shake or replace the cartridge as necessary. External Cover Clean the external cover as necessary. The installation is done using the Canon Advanced Printing Technology disk included with this print CAPT specifies the paper size, document size, number of copies and print quality on the com puter screen. Install it to the host computer by following the procedures below. For details, see the User's Manual packed with the printer. 1. See the application manual.You can click on each tab or move the focus and then press right or left cursor to open the tab and make settings. Canon LBP800 Properties General Ports. This tab can be opened by clicking the General tab in the Properties dialog box. The General tab is shown in Figure 174. Canon LBP800 Properties General Ports Scheduling Sharing Security. The Printer Processor dialog box can be opened by clicking on the Print Processor button in the General tab in the Properties dialog box. The Print Processor dialog box is shown in Figure

175.http://www.hospvetcentral.pt/site/upload/driving-force-gt-logitech-manual.xml

• canon lbp-800 service, 1.0.

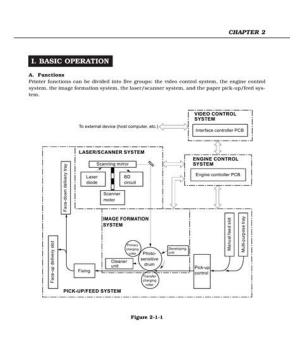

2 - 1

It can be opened by clicking the Ports tab in the Properties dialog box. The ports tab is shown in Figure 176. Canon LBP800 Properties General Ports Scheduling Sharing Security. It can be opened by clicking the Add Ports button in the Ports tab of the Properties dialog box. The printer Ports dialog box is shown in Figure 177. It can be opened by clicking the Configure Ports button in the Ports tab. The configure LPT Port dialog box is shown in Figure 178. It can be opened by clicking the Scheduling tab in the Properties dialog box. The Scheduling tab is shown in Figure 179. Canon LBP800 Properties Scheduling Sharing General Ports Security Select Forms. It can be opened by clicking on the Sharing tab in the Properties dialog box. The sharing tab is shown in Figure 1710. Canon LBP800 Properties Scheduling Sharing General Ports. It can be opened by clicking the Security tab in the Property dialog box. The security tab is shown in Figure 1711. Canon LBP800 Properties Scheduling Sharing Security Select Forms. The Printer Permissions dialog box is shown in Figure 1712. Printer Permissions Printer Canon LBP800 Owner Administrators Name Administrators Full Control. The Printer Auditing dialog box is shown in Figure 1713. PrinterAuditing Printer Canon LBP800 Cancel Name Add. Administrators. It can be opened by clicking the Select Forms tab in the Property dialog box. The Select Forms tab is shown in Figure 1714. Canon LBP800 Properties Select Forms General Ports Scheduling Sharing Security. You can click each tab or move the focus and then press the right or left cursor key to open the tab and make settings. Canon LBP800 Default Page Setup Finishing Quality Figure 1715 1 Page Setup Sets items frequently used in general printing. The Profile stores up to 50 items for each login user. As it stores in each login user, each Profile cannot be referred among them. If the name of the printer driver is changed to another, all the profiles already registered will be unreadable.http://adveotec.com/img/driving-force-gt-manual-pdf.xml

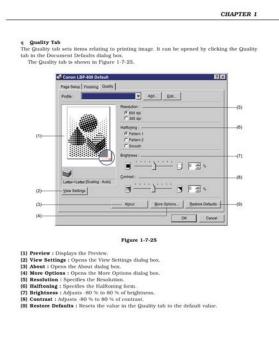

1 - 39

It can be opened by clicking the Add button in the Document Defaults dialog box. The Add Profile dialog box is shown in Figure 1718. Add Profile Name Icon Comment. It can be opened by clicking the Edit button in the Document Defaults dialog box. The Edit Profile dialog box is shown in Figure 1719. Edit Profile Profile List 11 Profile01. The items set in the Page Setup tab can be opened by clicking the Page Setup tab in the Document Defaults dialog box. The Page Setup tab is shown in Figure 1720. Canon LBP800 Default Page Setup Finishing Quality Add. It can be opened by clicking the View Settings button in the Page Setup dialog box. The View Setup dialog box is shown in Figure 1721. View Settings Page Setup Finishing Quality Page Size. It can be opened by clicking the Overly button in the Page Setup dialog box. The Overlay dialog box is shown in Figure 1722. Overlay File Name 11 The Finishing tab can be opened by clicking on the Finishing tab in the Document Defaults dialog box. The Finishing tab is shown in Figure 1723. Canon LBP800 Default Page Setup Finishing Quality Add. It can be opened by clicking the Preferences button in the Finishing dialog box. The Preferences dialog box is shown in Figure 1724. Preferences Execute printing even when Paper Size Mismatch detected EMF Spooling Cancel Restore Defaults. It can be opened by clicking the Quality tab in the Document Defaults dialog box. The Ouality tab is shown in Figure 1725. Canon LBP800 Default Page Setup Finishing Quality Add. The More Options dialog box can be opened by clicking the More Options dialog box in the Quality dialog box. The More Options dialog box is shown in Figure 1726. More Options Toner Density Light. The Printer Status Window dialog box is shown in Figure 1727. Canon LBP800 Job Options Help Printer Raedy. When performing a menu operation, it displays the status relating to its menu. 1 42. The Option menu is shown on Figure 1728. Canon LBP800 Options Help Status Options. Port Setting.

Cleaning Printing Job Printed Job. It can be opened by selecting the Status Options command in the Options menu of the Status Window. The Port Setting dialog box can be opened by select ing the Port Setting command in the Option menu of the Status Window. It can be opened only when the printer is connected to the local parallel port. The Port Setting dialog box is shown in Figure 1730. To start Trouble Shooter, doubleclick on the Canon LBP800 Trouble Shooter icon in the Windows Printing System group. Trouble Shooter Dialog Box startingup The following dialog box appears

when the Trouble Shooter is started. Install it by following the procedures below. For details, see the User's Manual packed with this printer. 1. See the application manual. The Page Setup tab can be opened by clicking the Page Setup tab in the Properties dialog box. The Page Setup tab is shown in Figure 1735. Canon LBP800 Properties Page Setup Finishing Quality General Details Sharing Add. The Paper Size dialog box can be opened by clicking on the Custom Paper Size button in the Page Setup dialog box. The Custom Paper Size dialog box is shown on Figure 1736. Custom Paper Size Setting Costom Paper List Form 1. The Finishing tab can be opened by clicking on the Finishing tab in the Properties dialog box. The Finishing tab is shown in Figure 1737. Canon LBP800 Properties Page Setup Finishing Quality General Details Sharing Add. It can be opened by clicking the Preferences button in the Finishing dialog box. The Preferences dialog box is shown in Figure 1738. Preferences Execute printing even when Paper Size Mismatch detected Cancel Restore Defaults Help. It can be opened by clicking the Quality tab in the Properties dialog box. The Quality tab is shown in Figure 1739. Canon LBP800 Properties Page Setup Finishing Quality General Details Sharing Add. If errors are found, the Trouble Shooter reports the errors to the user, and selfcorrects if possible.

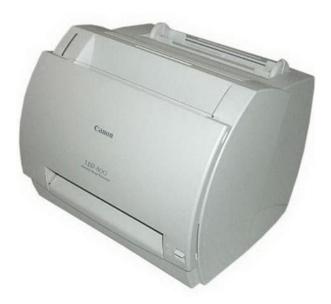

## https://www.thebiketube.com/acros-bosch-maxx-800-manual

The Trouble Shooter cannot detect problems regarding the hardware such as printer cable and parallel port failure. Note The values in bold are the default values at the time of shipment from the factory.Note The values in bold are the default values at the time of shipment from the factory.Mechanical linkages are indicated by black and white lines , the flow of control signals by solid arrows , and the flow of groups of signals by outline arrows 2. The purpose of each period from that the printer is turned ON until that the main motor stops rotating after completion of printing is stated below. Refer to the appendix for the detailed timing chart. When the printer is turned ON and enters the STANDBY mode, the CPU outputs signals to drive loads, such as the laser diode, motors, and solenoids, based on the pickup command and image data input from the interface controller. This CPU is a singlechip CPU with a builtin ROM and RAM and controls the following print er operations based on the control program stored in the ROM. 1 Printer sequence control 2 Video interface control 3 Highvoltage power supply circuit control. The fixing heater temperature is detected by the thermistor TH701 on the fixing heater. As the temperature of the fixing heater rises, the resistance of TH701 drops, and the voltage of the FIXING HEATER TEMPERATURE DETECTION signal FSRTH decreases. These protective functions automatically shut off the output voltage to pro

tect the circuits when overcurrent or abnormal voltage results from troubles such as a short on load. This section describes the kinds of interface signals between the engine controller and inter face controller, and gives information of the sequence of printer operation using the interface sig nals. When the printer is ready for operation after the WAIT period, the engine controller sends the ready status to the interface controller to notify that the printer is ready.

http://inoxvrbovsek.com/images/burdick-eclipse-850-manual.pdf

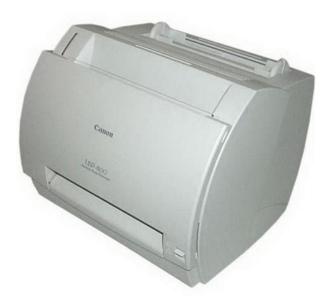

On receiving the ready status, the interface controller sends the pickup command to the engine controller. The APC is performed prior to the image formation Initial APC and between lines between line APC. When a pickup command is sent from the interface controller to the engine controller, the engine controller drives the main motor to rotate the photosensitive drum, developing cylinder, primary charging roller, and transfer charging roller. This printer performs primary charge by the method that directly charges the photosensitive drum. This printer performs the toner projection development with a single component toner. Step 3 Development Stirrer Blade Photosensitive. The center voltage of the AC bias 1460 Vpp varies with the developing DC bias. This printer changes the developing DC bias according to the IMAGE DENSITY DATA signal sent from the interface controller. The toner particles are fused to the paper to make an permanent image by applying pressure and heat to the paper and the toner. Step 7 Photosensitive drum cleaning Cleaner container Cleaning blade Photosensitive drum Sweeper strip. The main motor M001 starts rotating in about 0.5 seconds after the engine controller receives a pickup command from the interface controller. Print information described above is dot data converted from print data, corresponding to the resource type, in the host computer. The service technician is to identify the factor of malfunction according to the "Chapter 4 Troubleshooting" and to replace the defective parts following the disassembly procedure of each part. Claws Lobe right Lobe right Cartridge cover unit Figure 322 Rear cover Front cover Multipurpose tray. Remove the cable 1 Remove the external covers.Connector Cable guides Cable Fixing film unit Figure 3315 3 9. Remove the fixing bias contact unit by pulling it toward you. Claws Fixing bias contact unit Figure 349 6 Remove the gear. Lift up the right shaft and slide it to the right to remove the pressure roller.

http://itechsystem.fr/images/burdick-eclipse-plus-manual.pdf

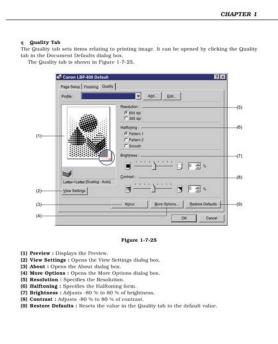

1 - 39

Screws Connectors Interface controller unit Interface controller PCB Figure 372 Figure 374 2 Remove the 3 screws and pull the inter face controller unit to place it down. Screws Connector Display unit Display PCB Figure 3712 3 Remove the screw and then the display PCB. If a malfunction occurred in the printer, the service technician is to identify the factor accord ing to the flowchart and then to rectify the problem according to the action procedures of each malfunction. If the information is not available, make test prints with all feasible combination of paper source and delivery source in the printer, and find out the factor. If any failure is found, the service technician is to clear problems and to give instructions to the user. 1. Installation environment Make sure that the requirements stated below meet when installing the printer. a. If an image defect occurred in this printer, make a test print and assess the abnormality of the printer. 1. Engine test print Execution of a test print prints the test pint pattern shown in Figure 413. If an "image defect" is found, the defective part must be located and rectified by the following proce dure. Table 421 Image defects Defects Additional explanation 21 Light Output very light image. Action Adjust the image density by operating the external device. 2 Poor contact in the drum grounding contact on the engine controller PCB and cartridge con tact. Action Replace the engine controller PCB. II5. Dirt on back of paper 1 Periodic dirt transfer charging roller, pressure roller Action Identify and clean the dirty roller according to Table 422 on page 411. If dirt can not be removed, replace the dirty roller. Action Replace the transfer charging roller. 3 Defective photosensitive drum or developing cylinder Action Replace the cartridge. II12. Poor fixing 1 The nip width of the fixing unit is not within specification Action Replace the fixing pressure units.

Table 422 Periodical dirt and spots appearing on the image Phenomenon Diameter Period of the image Susceptible location Dirt on back Blank mm mm If a "jams" is found, the defective part must be located and rectified by the following procedure. The paper route can be divided into two sections 1 paper pickup and feed unit and 2 fix ing and delivery unit. Action Replace the paper top sensor lever if damaged. If this does not rectify the situation, replace the sensor PS002. 2 Defective paper top sensor lever spring Action Set the spring in the right position if out of place. Action Check whether the gear is worn or damaged. If the pressure roller is worn, replace 5 Deformed or damaged

fixing film unit or pressure roller Action If deformed or damaged, replace it. 6 The paper delivery sensor lever does not move smoothly or is damaged. If a "transport defect" is found, the defective part must be located and rectified by the following pro cedure. IV1. Multiple feed 1 Worn or dirty separation pad surface Action Clean the separation pad surface if dirty. If an "malfunction" is found, the defective part must be located and rectified by the following proce dure. V1. No AC power 1 Blown fuse FU101 Action Refering to page 322 in Chapter 3, replace the fuse FU101. All other test pins, etc. The adjustment and check using these test pins, etc. Note Periodic replacement parts are the parts that must be replaced at regular intervals, even if they are functioning properly and show no signs of wear. Failure of these parts can seriously affect printer performance. These parts should be replaced during a regular service visit closest to the end of the parts expected life. Table 481 Tool No. Remark Tool name Tool case TKN0001 Jumper wire TKN0069 With a clip Clearance gauge CK0057 0.02 to 0.3mm Phillips screwdriver CK0101 M4, M5 Length 363mm Phillips screwdriver.

# $\label{eq:https://wacee.net/wp-content/plugins/formcraft/file-upload/server/content/files/16272070a09b1a---bravia-kdl-40v2500-manual.pdf$

The following 3 messages are indicated for the idling status Message area Printer Ready Error message area None Indicated regularly when the status window is started up. Indicated when the printer is connected as a network printer, and the status window in the server is not active. Message area Getting status Error message area Please wait a moment Indicated when the port status has not been received, as the local port to which the printer. Contact the store where you bought the printer. Indicated when service errors occur in the printer engine. Perform the Trouble Shooting in Chapter 4. Message area Clear Paper Jam Error message area 1. Open cover 2. Remove toner cartridge 3.Remove jammed paper Indicated when paper jam occurs. We have 4 Canon LBP800 manuals available for free PDF download Service Manual, User Manual, Getting Started Manual, Parts Catalog. Canon Laser Printer Getting Started Guide LBP800. This is the COMPLETE factory Service Repair Manual for the Canon LBP800, LBP810 laser beam printer. Reload to refresh your session. Reload to refresh your session. Please check your inbox, and if you can't find it, check your spam folder to make sure it didnt end up there. Please also check your spam folder. Please do not offer the downloaded file for sell only use it for personal usage. Looking for other manual For this no need registration. May be help you to repair. You could suffer a fatal electrical shock. Instead, contact your nearest service center. Note! To open downloaded files you need acrobat reader or similar pdf reader program. In addition, Also some files are djvu so you need djvu viewer to open them. These free programs can be found on this page needed progs If you use opera you have to disable opera turbo function to download file. If you cannot download this file, try it with CHROME or FIREFOX browser. Translate this page Relevant PRINTER forum topics Canon IP4000 bekapcs gondok Sziasztok! Csapdaba estem, a sajat nyomtatom adta meg magat.

Egy festekpatron csere utan azt kerte a nyomtato, hogy nyomjam meg az ujrakezd gombot. Ezutan a nyomtato kikapcsolt es keptelen vagyok ujra bekapcsolni. Szetbontas utan a tapon ket feszultseget merek, olyan 7,6V es 8,4V korulit. A tap jonak tunik. Azt irja a szervizkonyv, hogy ilyen esetekben csereljunk tapot, vagy logic boardot, azaz a fopanelt. Akkor persze kukaba megy az egesz, mert azt beszerezni csak szervizen keresztul lehet, tobbe kerul a leves, mint a hus. Kerdesem Tudjae valaki, hogy hany volttal megy ez a kacat, mert amit mertem az szerintem nudli. Illetve olvastam a forumban egy hasonlo joszagrol, ahol is a tap szekunder oldalan van egy tranzisztor, ami a standby uzemmodot kapcsolja. Canon S 820D nyomtato Hello. Keresek olyan elektronika hibas Canon S 820D nyomtatot amelynek a mechanikaja tokeletesen mukodik,mivel az enyemnek az egyik kis fogaskerekebol egy fog kitorott igy ott allandoan megakad. Ha valaki tud segiteni irjon. UdvJanos CANON MG5250 Nyomtato B200 hibakod Sziasztok!Ismeri valaki CANON MULTIPASS L60 HIBA SziasztokMeg nem szedtem szet, gondoltam megkerdem hatha valaki javitott mar ilyen hibaval ilyen cuccot, es megmondja hol keressem a hibat Similar manuals You can write in English language into

the forum not only in Hungarian. Discover everything Scribd has to offer, including books and audiobooks from major publishers. Start Free Trial Cancel anytime. Report this Document Download Now save Save Canon LBP800 Service Manual For Later 0 ratings 0% found this document useful 0 votes 51 views 178 pages Canon LBP800 Service Manual Uploaded by Duplessis Description Full description save Save Canon LBP800 Service Manual For Later 0% 0% found this document useful, Mark this document as useful 0% 0% found this document not useful, Mark this document as not useful Embed Share Print Download Now Jump to Page You are on page 1 of 178 Search inside document Browse Books Site Directory Site Language English Change Language English Change Language.

There are many ways to employ fishbone diagram to shipment delivery process of your own brand. The diagram, which will be a diagram of the entire procedure including the time and method of the dispatch in a diagram like manner such as purposes. This diagram gives a great assistance to the supervisors when they want to visualize the entire procedure. Theyre also able to identify the areas which they can fix to make it simpler. When they do not follow the proper graph or there are a number of troubles with the graph, then the issue can be solved immediately. The process and dispatch of distinct shipments are easily mapped with this diagram. After the shipment takes place, a diagram is created and the shipment tracking is deemed to follow all the steps properly. The supply of the recipients, the carriers, and the prices should be given on the diagram. The cost allocation ought to be given on the right place. The items such as plates, glasses, dishes, etc., could be analyzed on the diagram. The full procedure of monitoring the shipment could be summarized in this diagram which can help the shipper to track his order effectively. The vendors of the product might not be able to follow the shipment so they can easily determine the shipping of the product. If you want to provide all the information regarding the merchandise which youre selling, then you can take advantage of this diagram. The distributors have the right to know what is going on when they are after the dispatch shipping procedure. They are also able to know how to comply with the guidelines of the regulations and rules of the government. They could get all the important info about the products they wish to sell through this diagram. This may also allow them to find out more about their customers and the earnings potential of the goods. You can clearly show the requirements of your clients on this diagram. The vendors can but earn a quote with the accurate data from the diagram.

This will ensure that the end of the contract together with the vendors is great. It will also give an idea to the vendors on the best way to follow the guidelines and laws which are designed to make the trades safe and secure. These are merely a few of the numerous strategies to employ fishbone diagram on shipment delivery processs. It can be of help to the shippers and vendors also so that they can continue to keep the business and grow the company effectively. Theres a diagram of how opiates have an effect on the brain. The diagram is relatively simple to comprehend and youll learn a great deal from it. It has been utilized for a while to inform physicians the effects that opiates have about someone. The diagram of the way opiates influence the brain is actually threedimensional. The number one, two and three will be the individuals feet. The one is the individual who chooses the opiate and the two would be the man who experiences an opiate overdose. He will also feel nervousness and irritation. These symptoms will go and come. And when they do the person who will be experiencing the negative effects will feel like they want to guit taking the opiate, which might lead to more pain and distress. The diagram of how opiates affect the brain is divided into three components. 1 component is the way the opiate is absorbed by the body. The amount one is really where the opiate gets absorbed. The next part is the way that opiates affect the brain cells and how the consequences of these effects are felt. The number two part is what the one undergoing the opiate overdose will feel like. The effects on the mind and body will begin at this point. The diagram of how opiates affect the brain could be complex to understand. You are going to learn several things out of it. For example, the diagram will be able to help you understand symptoms if somebody

is carrying too much opiates. There are many olfactory receptors within the brain.

Another thing that can help you recognize symptoms when you are suffering from an opiate overdose would be to look at the color of the liquid thats running from the syringe. Itll be a lighter color to you if it is running from the syringe from an opiate overdose since there are olfactory receptor which are blocking the medication out of leaving the body. But its going to be darker if its coming from an opiate overdose because it has absorbed the opiate into the body. And when the opiate has absorbed into the body, its going to get a darker color to it. The diagram of how opiates affect the brain could be confusing to people who do not understand what they are looking at. Service Manual. Parts Catalog All trademarks and copyrights in the published materials belong to their respective owners. All circuit diagrams, lubrication, disassembly, replacement, reassembly parts, printer troubleshooting, adjustment, printer repair are provided in PDF. Troubleshooting is described according to problem descriptions as well as error indications by the status indicator, Appendix Block diagrams, location and signal assignment, Circuit diagrams.Service Manual Printers Canon BJC7000, BJC7004 Contents Safety and Precautions, Product Specifications, Operating Instructions, Technical Reference, Maintenance.Contents Product specifications, Maintenance, operation, Troubleshooting This part explains how to resolve problems of the unit, and contains information on how to locate and replace serviceable units and parts.Parts catalog, Circuit Diagram. Service Manual Desktop Page Laser Printer Canon LBP1260 Contents General description, Operation avd timing, The mechanical system Disassembly, Reassembly and adjustment procedures, Installation, Maintenance and servicing, Troubleshooting, Appendix General timing chart, General circuit diagram, PSB circuit diagrams.Parts catalog LBP1760, LBP1760e. Circuit Diagram LBP1760, LBP1760e.Parts catalog LBP3000, LBP2900 series.

Circuit Diagram LBP3000, LBP2900 series. Contents Product description, Technical reference, Disassembly and assembly, Maintenance and inspection, Troubleshooting, Appendix. This information is vital to the servicetechnician in maintaining the high print quality and performance of the printer. This manual consists of the following chapters Chapter 1 Product information Features, specifications, operation, and installation Chapter 2 Operation and Timing A description of the operating principles and timing sequences of the electrical and mechanical systems. Chapter 3 The Mechanical System Explanation of mechanical operation, disassembly, reassembly and adjustment procedures Chapter 4 Troubleshooting Troubleshooting procedures, reference values and adjustments, maintenance and servicing, etc. Appendix General timing chart, general circuit diagram, etc. Information in this manual is subject to change as the product is improved or redesigned. All relevant information in such cases will be supplied in the Service Information Bulletins. A thorough understanding of this printer, based on information in this Manual and ServiceInformation bulletins, is required for maintaining its performance and for locating and repairing the causes of malfunctions. Canon EOS1D X Mark III diciptakan kokoh dan tahan banting yang secara sempurna cepat tanggap dan melakukan pemfokusan intuitif, selain itu juga menawarkan kualitas gambar superior serta perekaman video 4K mencengangkan, untuk berbagai subjek foto yang menantang.Selain kemudahan dalam penggunaan, tentu performa dan kualitas gambar yang dihasilkan menjadi pertimbangan utama. Menjawab kebutuhan tersebut Canon melalui pt. Datascrip sebagai distributor tunggal produk pencitraan digitalnya di Indonesia menghadirkan Canon EOS 850D, kamera DSLR entrylevel yang memiliki teknologi canggih dan fitur semi profesional, seperti Dual Pixel CMOS AF dan EOS Intelligent Tracking and Recognition Auto Focus System iTR AF untuk deteksi wajah.

Selain itu, Canon juga meluncurkan extender RF1.4x dan RF2x untuk semakin memaksimalkan jangkauan bidikan para penggemar fotografi jarak jauh. Kedua kamera superior ini dirancang khusus untuk menghadirkan pengalaman luar biasa bagi para fotografer dan videografer dengan performa dan gambar berkualitas tinggi. Dilengkapi dengan prosesor gambar DIGIC X, sistem AF

terbaru, kecepatan continuous shooting hingga 20 fps, teknologi 5axis InBody IS, slot kartu memori ganda, serta bodi magnesium alloy, kedua kamera ini menjadi unggulan baru di kelasnya. Canon melalui pt. Datascrip sebagai distributor tunggal produk pencitraan digitalnya di Indonesia kembali menghadirkan dua kamera sinema profesional di jajaran EOS Cinema, yaitu EOS C300 Mark III dan EOS C500 Mark II. Meskipun hadir dengan kualitas perakaman video RAW dengan fitur Canon Cinema RAW Light hingga resolusi tinggi 4K pada C300 Mark III dan 5.9K pada C500 Mark II, kedua kamera ini tetap mengusung kenyamanan pemrosesan bagi pengguna dengan file video terkompresi berkualitas tinggi XFAVC. It is a representation of logical operations, which when seen can be easily drawn. The UML diagrams essentially comprises different elements such as tables, text boxes, and graphic components. Each of the UML elements must be properly displayed. This can be observed in the work of almost any working professional. A very simple chart shows the qualities of a concept or product. Its supposed to be executed and managed by a professional. It is for the same reason that UML diagrams are excellent tools in design because they help the group understand it. UML diagrams additionally represent the relationships between different elements of the diagram. By way of instance, a relationship might be a horizontal relationship between two units or vertical. Knowing these relationships will help the team in the future to make many distinct diagrams in various diagrams.

http://schlammatlas.de/en/node/17212